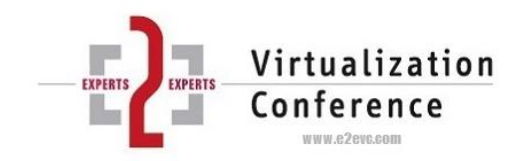

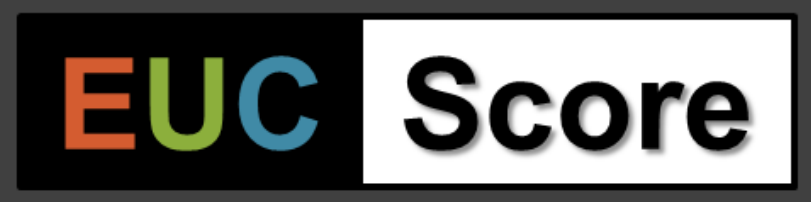

#### **Simulated Workloads for Community Benchmarks**

**E2EVC 2021, Lisbon**

**Benny Tritsch | info@drtritsch.com | @drtritsch**

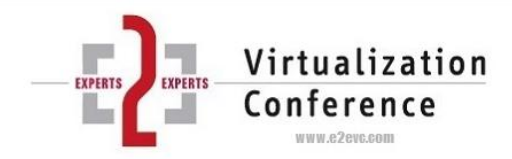

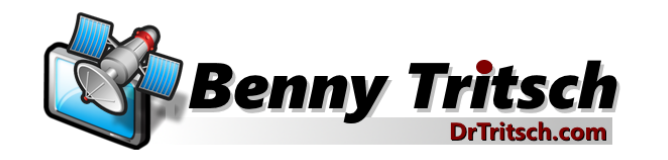

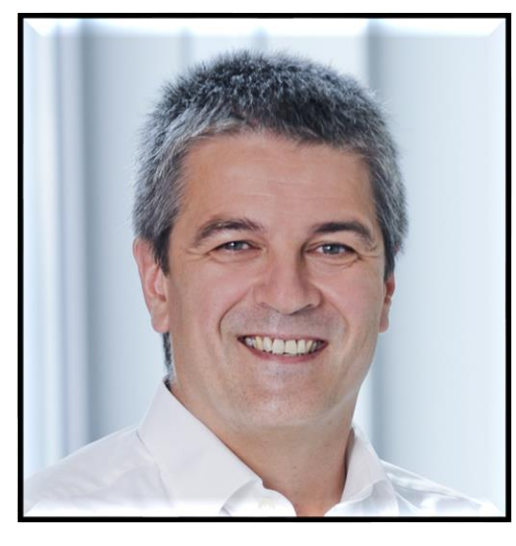

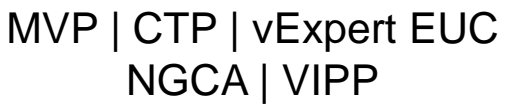

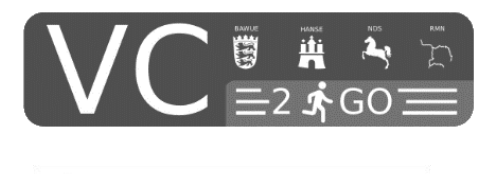

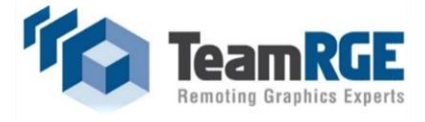

control ...

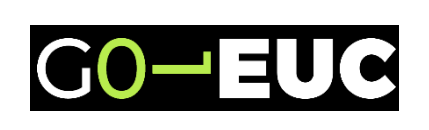

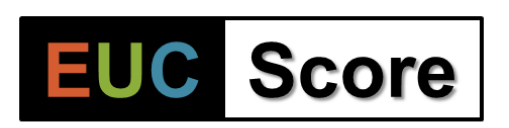

[info@drtritsch.com](mailto:info@drtritsch.com) @drtritsch

#### **Agenda**

- Measuring Digital Employee eXperience (DEX)
- Test lab setup
- EUC Score toolset
- Some test results
- Call to action

# **Measuring Digital Employee Experience**

A typical EUC performance benchmarking (or Myth Busters) project flow can be separated into three phases:

- 1. Design: Pose a testable question, state a hypothesis, setup a test environment and design an experiment
- 2. Perform: Perform controlled and reproducible experiments and collect test data (NOTE: lab experiments or simulations may not reflect the real world, but they help us to understand certain aspects of the real world)
- 3. Analyze: Review test results, visualize data, draw conclusions and publish findings (and sometimes re-design the experiment and start all over again)

### **Testable Questions**

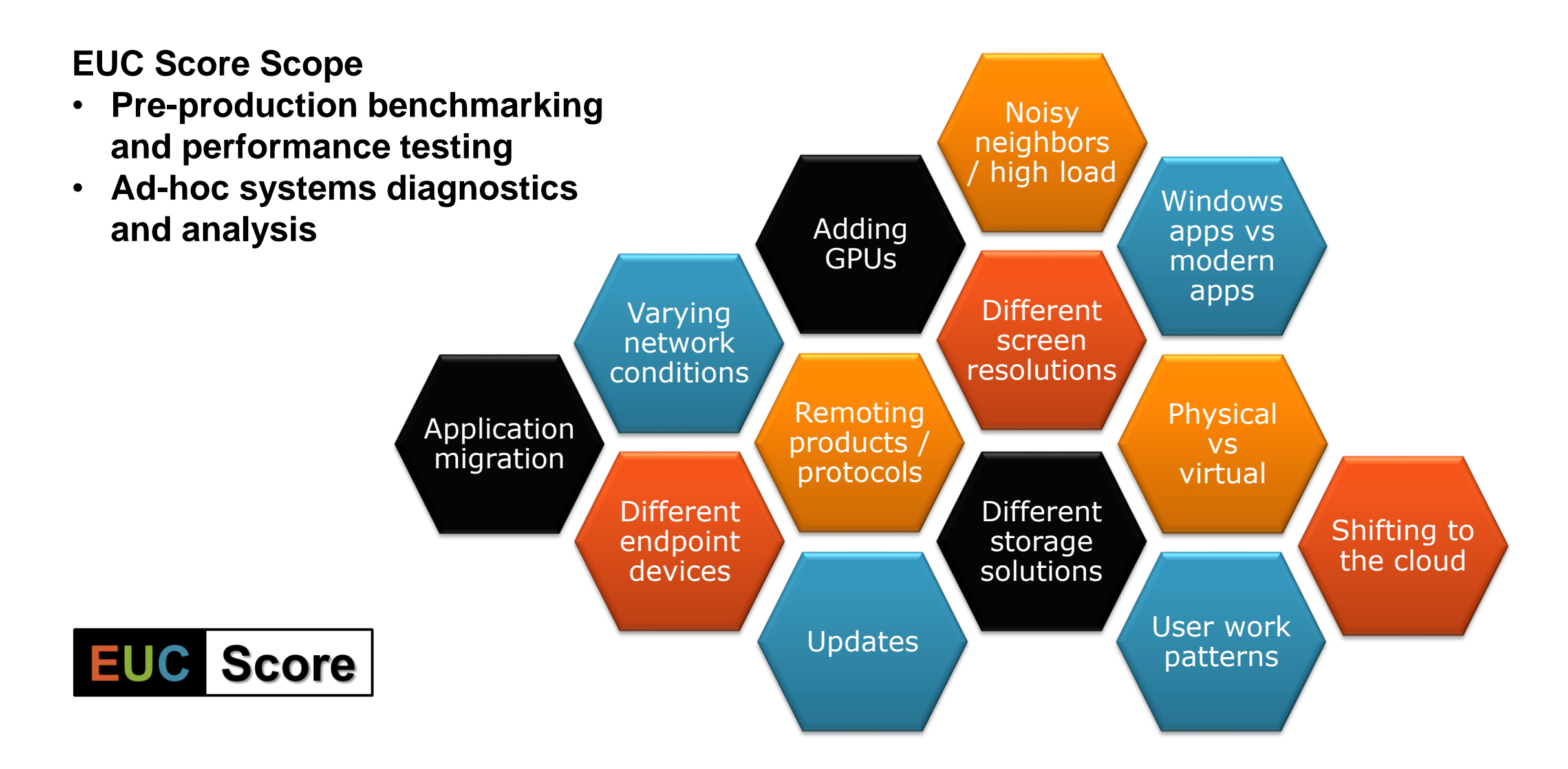

# Designing an EUC Score Lab

### **EUC Score Lab**

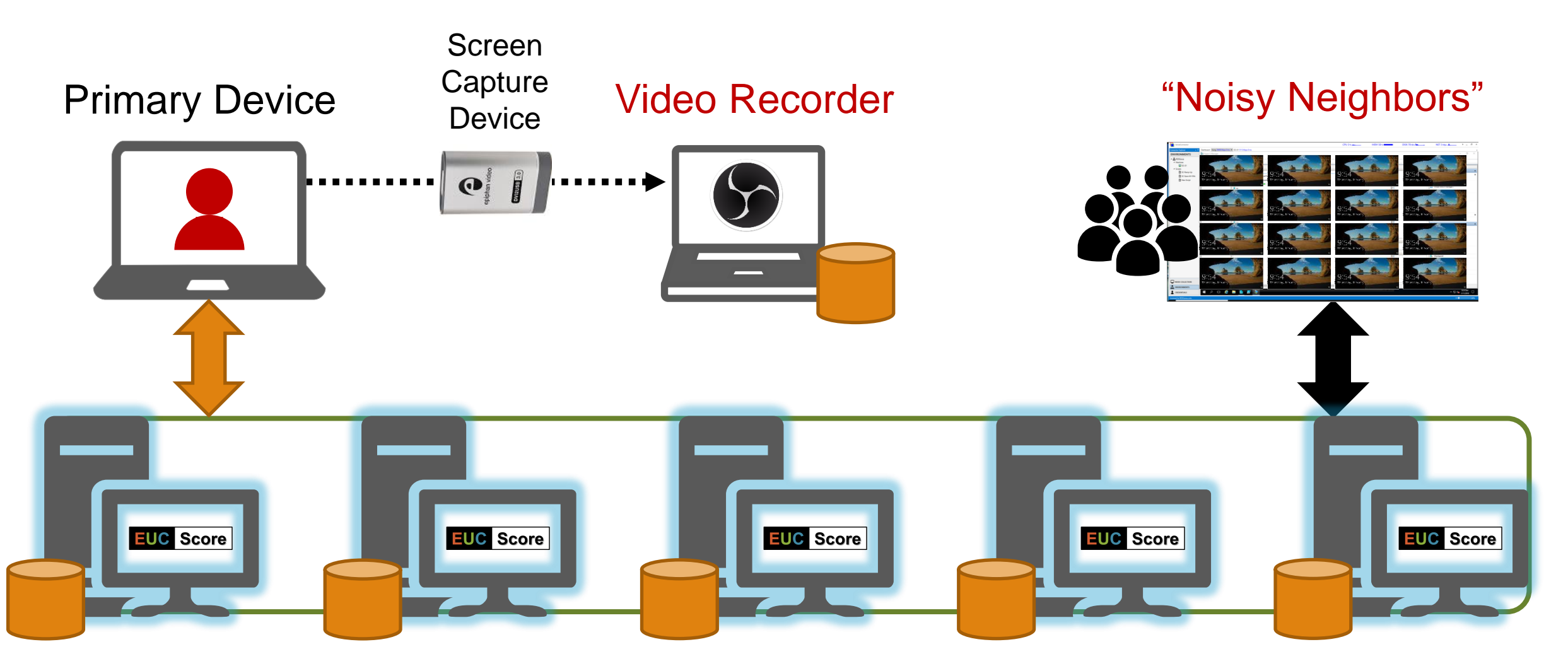

EUC Environment

# **EUC Score Modules**

- Simulated Workloads "SimLoads"
- Startup SimLoad
- SimLoad Runner
- Telemetry Tracker & Collector
- Screen Video Recorder
- Data Analyzer and Visualizer
- + OOB tools + PowerShell
- + QuickLaunch, Remote Desktop Plus, Horizon Direct Connect, …

Let's take a look under the surface…

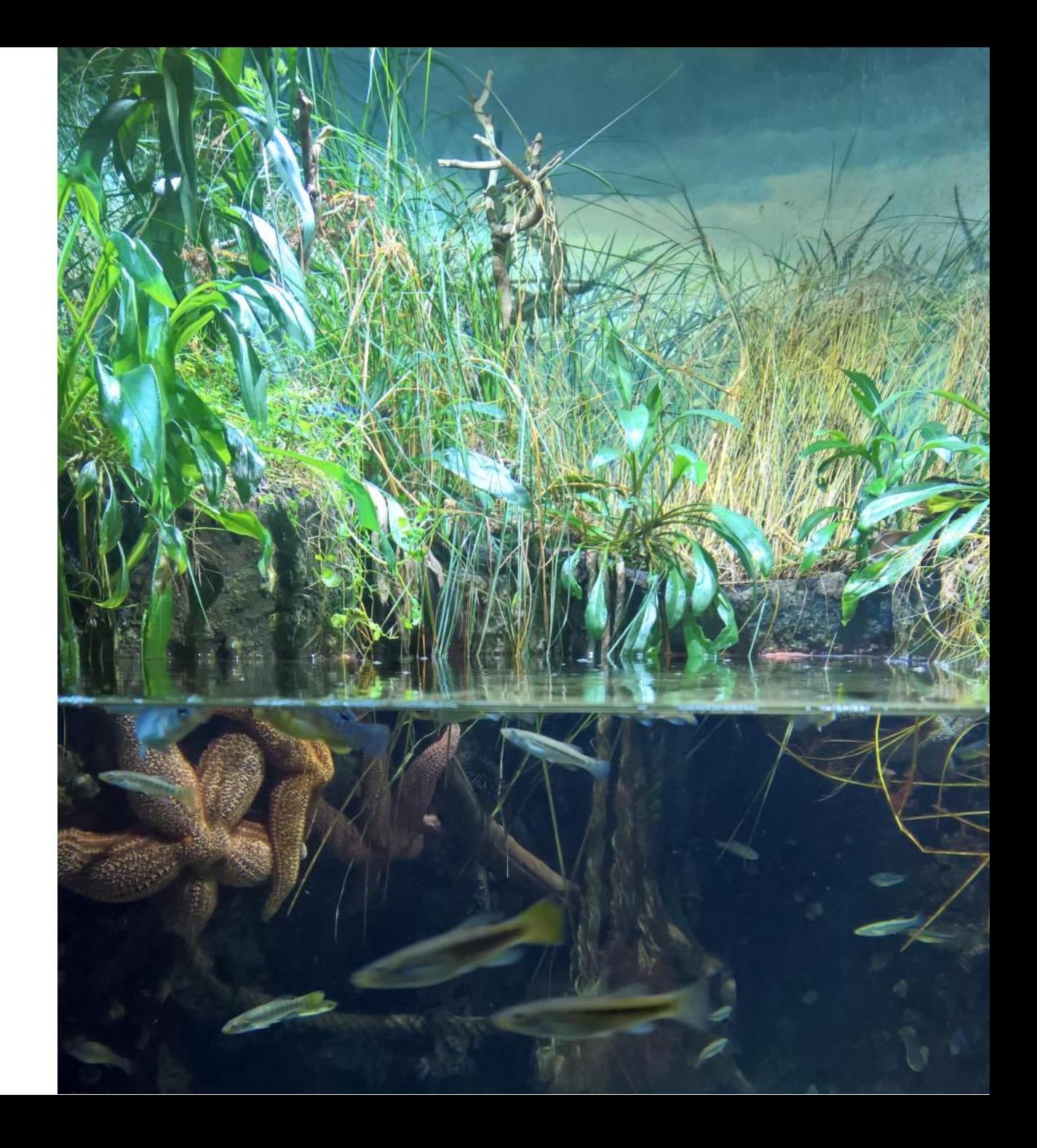

# **SimLoad Specs**

Each SimLoad is a compiled executable with cmd interface

- Foreground: *Run <SimLoad>*
- Background: *Start/Stop*
- Side-by-side .ini file
- Registered: *[HKLM/HKCU] \Software\Simloads\Simloads*
- Temporary object in *HKCU \Software\Simloads\Temp\*
- **Copy&Paste installation**
- Creates .ref file user actions

<https://eucscore.com/simloads.html>

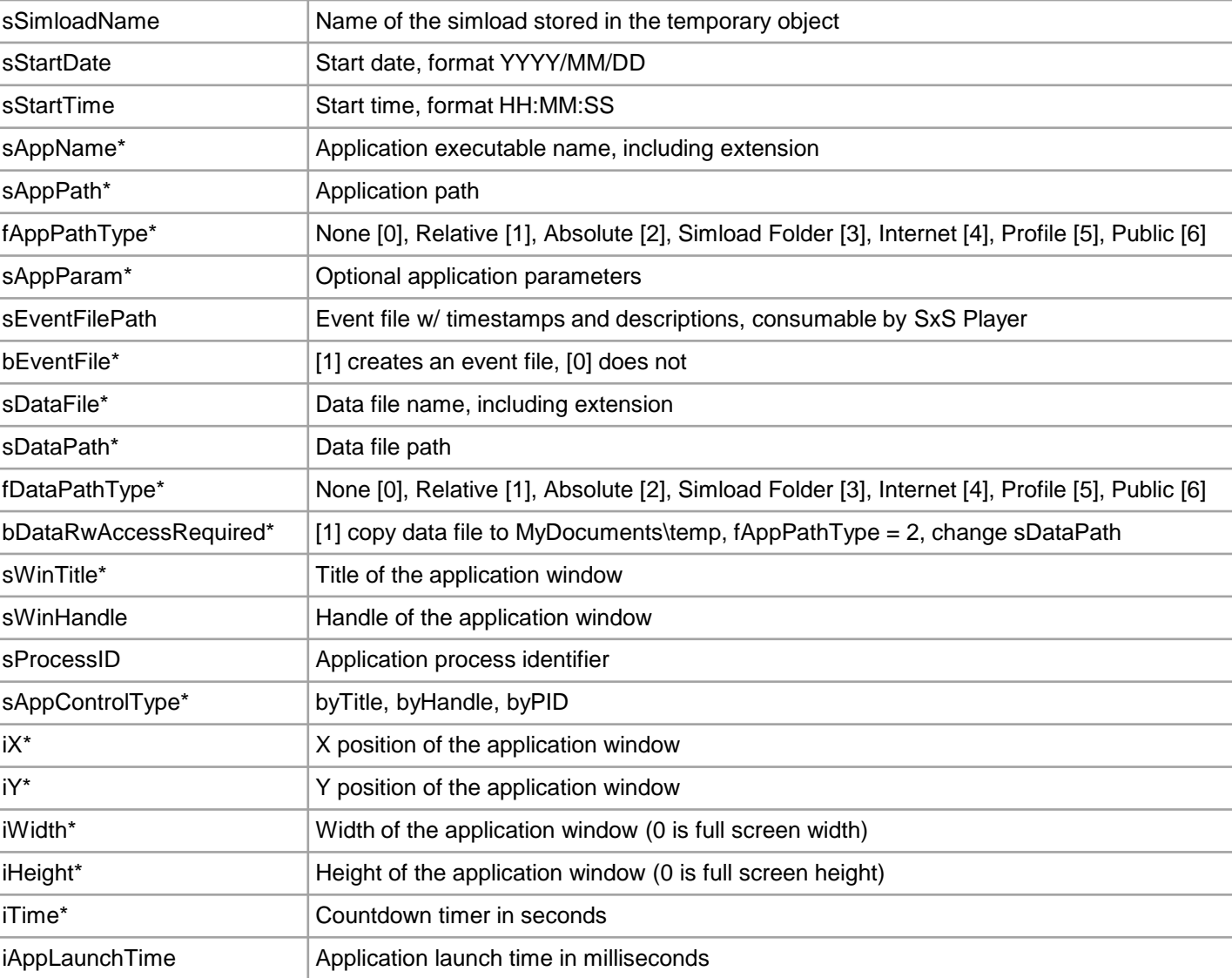

# **SimLoad Syntax**

- SL1-Simload.exe run <seconds>  $[x \times y \times y \times z]$   $\leq$   $\leq$   $\le$
- SL1-Simload.exe start <tempobject>  $[x \times y \times y \times z]$  =  $\langle x \times y \times z \rangle$  =  $\langle x \times y \times z \times z \rangle$
- SL1-Simload.exe stop <tempobject>

Side-by-side .ini file

- SL1-Simload.exe info
- SL1-Simload.exe help

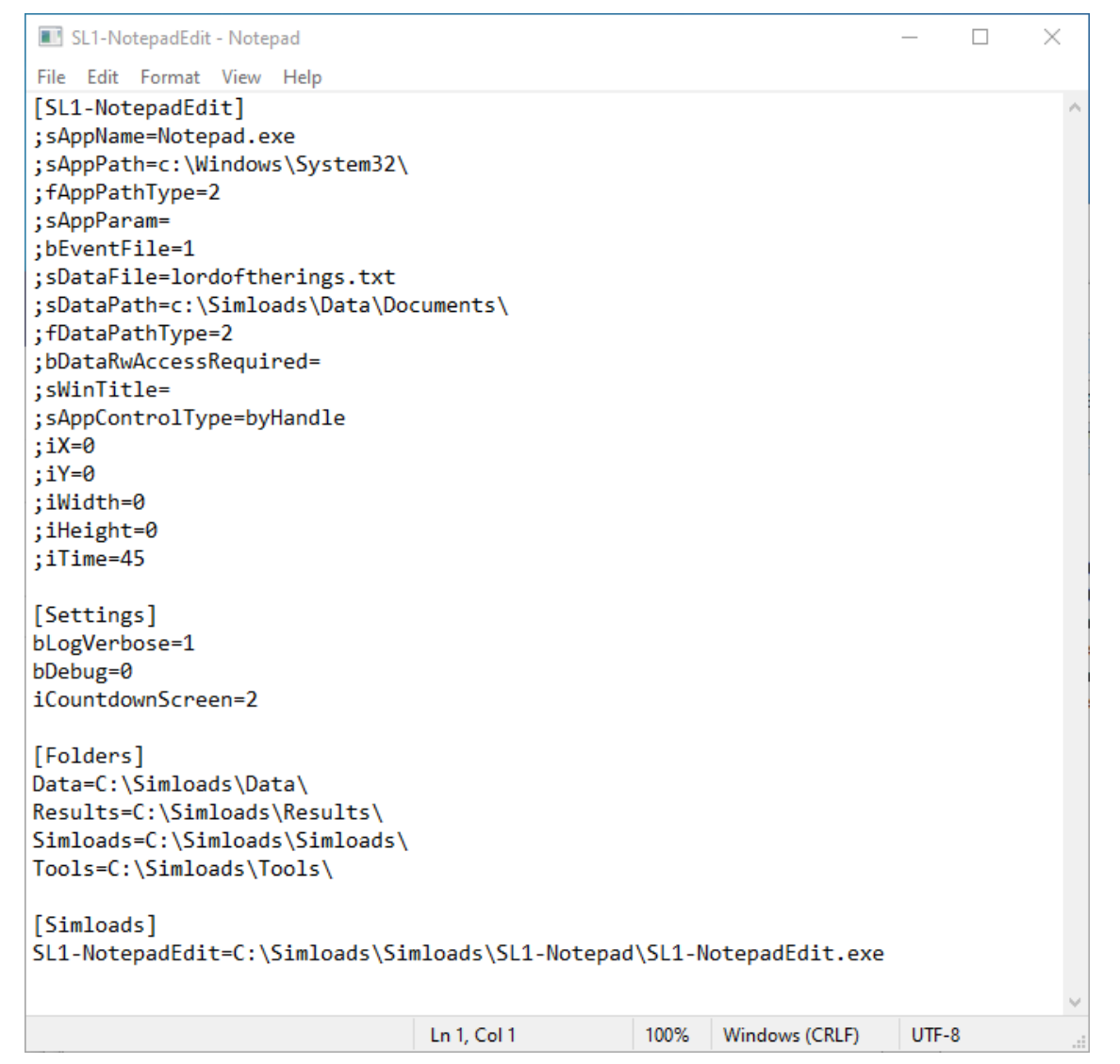

#### **Type 1 SimLoads**

Simulated workloads, each focusing on an individual application or a graphics format.

#### Personas

#### **Type 2 SimLoads**

Chained and overlaid simulated workloads, used as personas or "noisy neighbors".

#### **Scores**

#### Type 3 SimLoads

Score workloads measuring predefined system metrics, counters or points obtained.

ĭò

...

#### Type 1 SimLoads - Workloads

[ Adobe | Chrome | Geeks3D | Humus | IOPS | MS Edge | MS Office | Notepad | Paint | Media Player | Wordpad ]

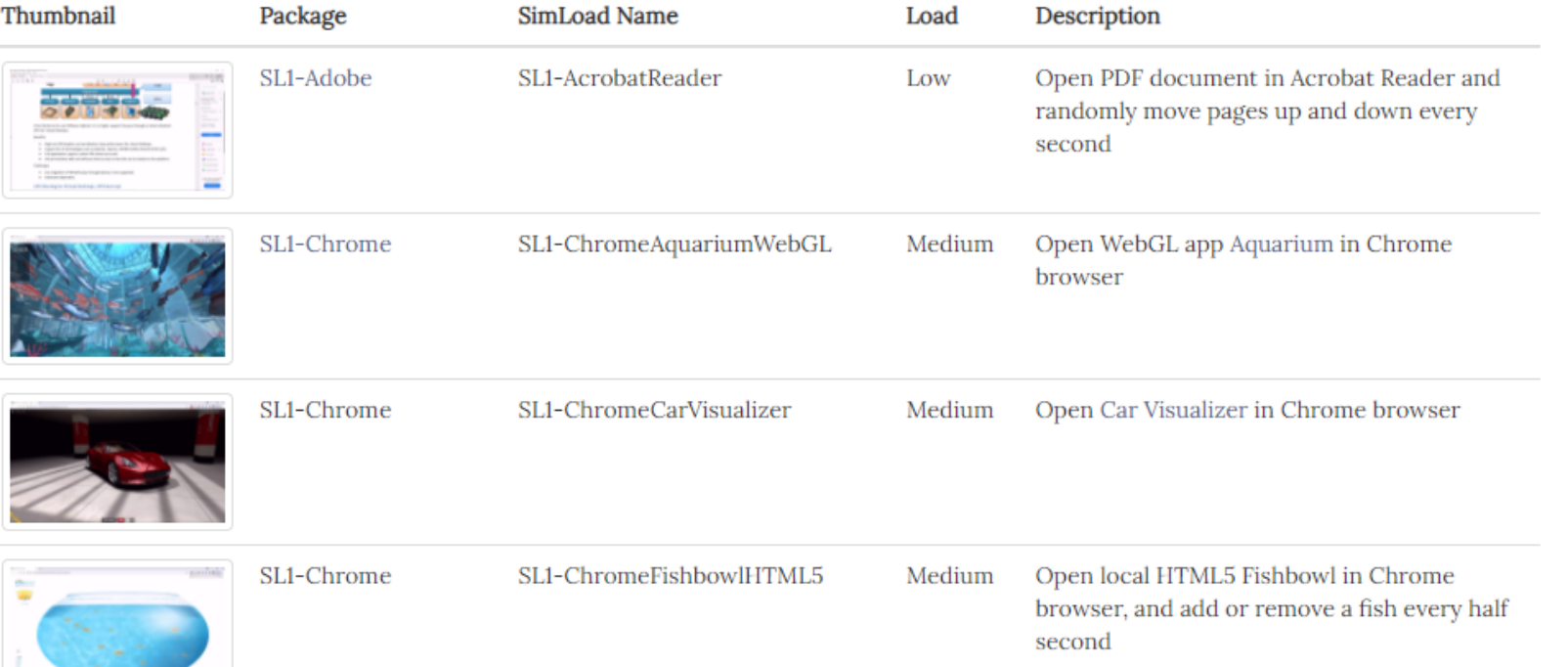

# **Running Tests – "SimLoads"**

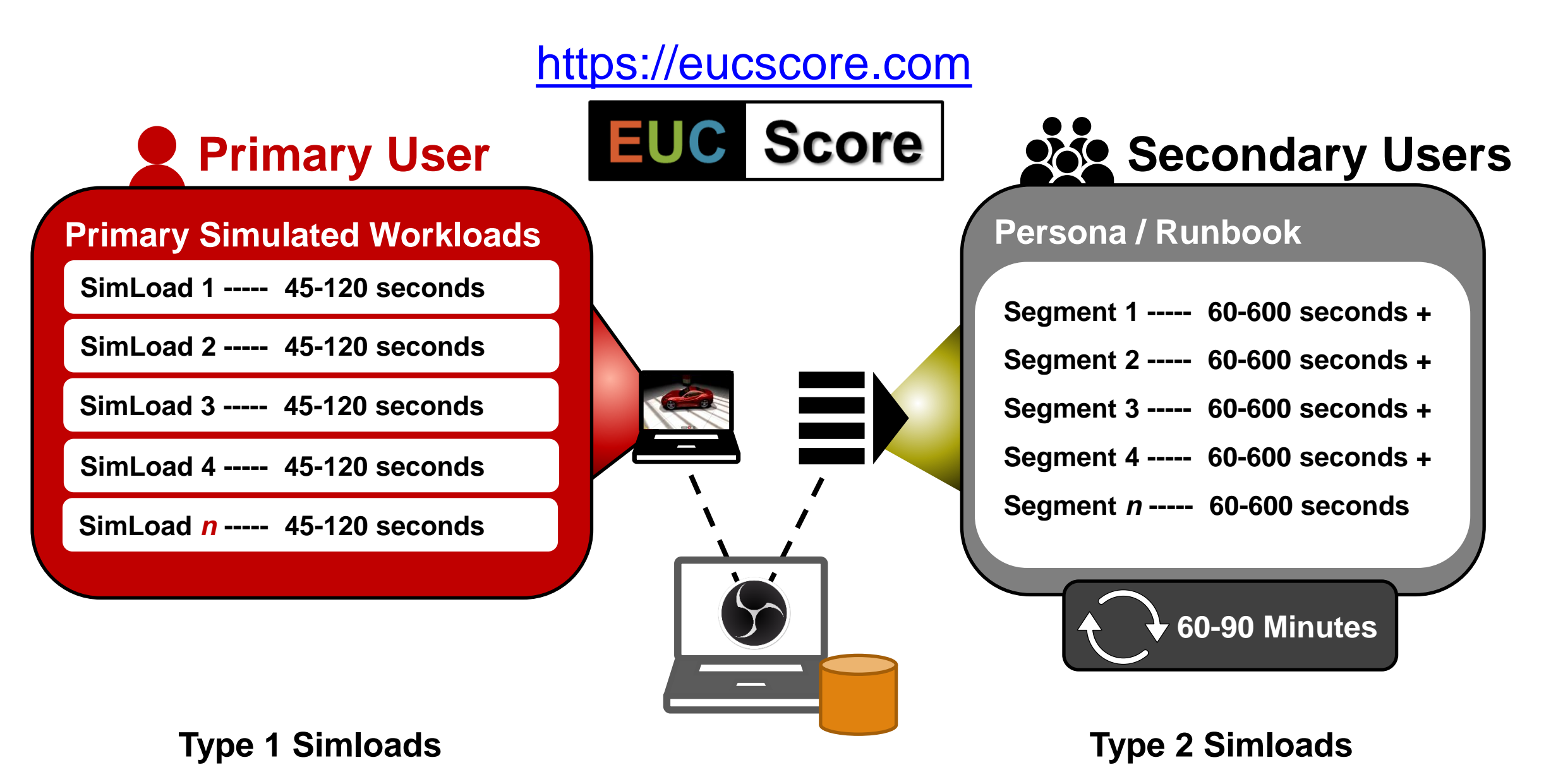

## **Startup SimLoad**

To run a simload after user logon, create a system-wide shortcut to **StartupSimload.exe** in

**C:\ProgramData\Microsoft\Windows\Start Menu\Programs\StartUp** (= shell:common startup).

To limit the autostart to only one user, create the shortcut in **C:\Users\<Username>\AppData\Roaming\Microsoft\Windows\Start Menu\Programs\Startup (= shell:startup)** 

StartupSimload.ini

[Startup] iDelay=30 sSimloadPath=C:\SimLoads\Simloads\SL1-Base\SL1-NotepadEdit.exe sParameters=run 300

## **SimLoad Runner**

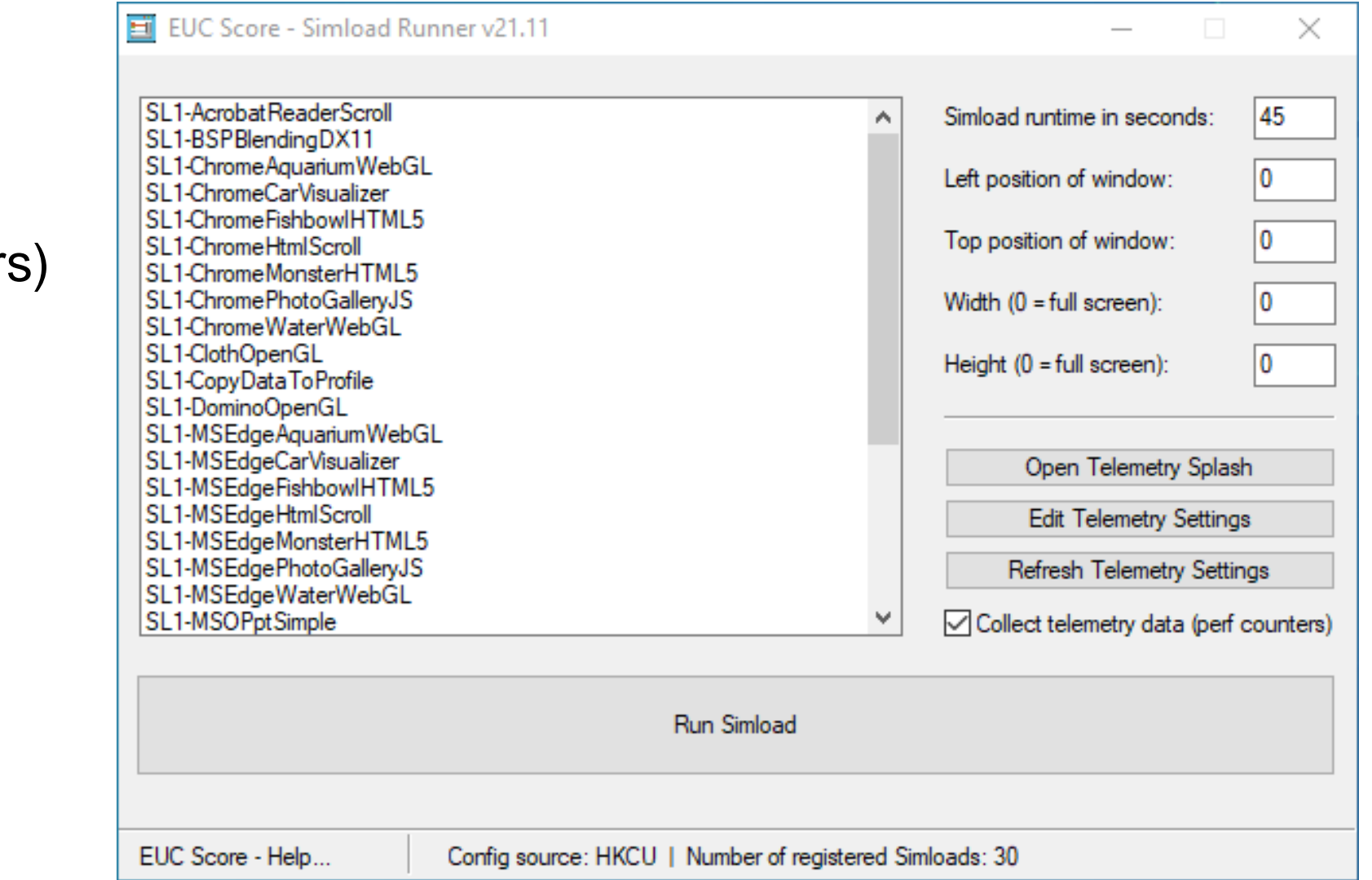

- Run SimLoads
- Set parameters
- Collect telemetry data  $($  = performance counter
- Edit telemetry settings

# **Telemetry Tracker**

Telemetry.ini

- Collect performance counters
- Collect process numbers
- Collect application-specific metrics on a trigger

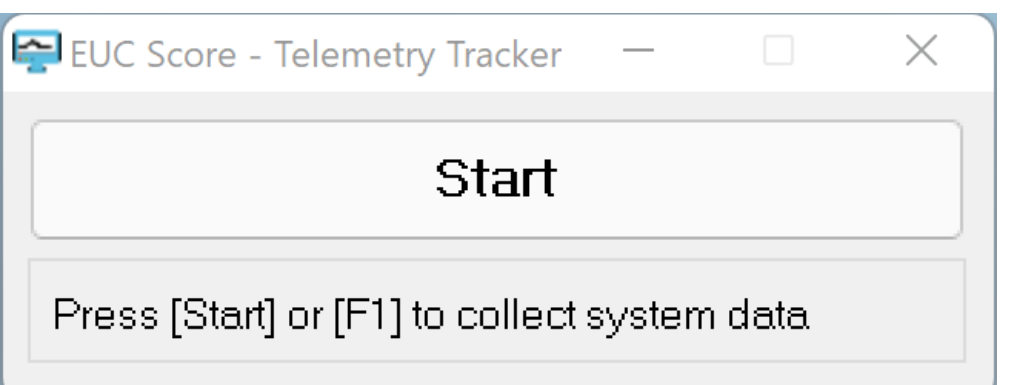

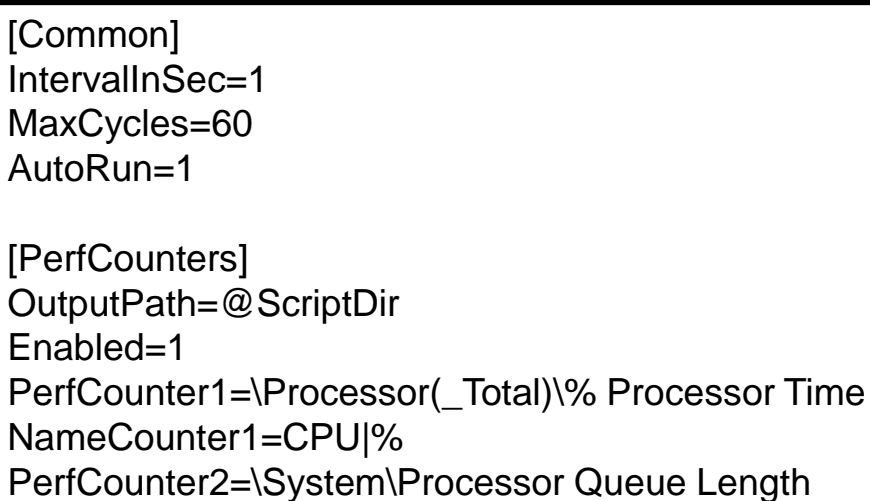

NameCounter2=CPU Queue Length

[Processes] OutputPath=@ScriptDir Enabled=1 Process1=Explorer.exe Process2=Notepad.exe Process3=MsEdge.exe

[Trigger] OutputPath=@ScriptDir Enabled=1 PerfCounter=1 Threshold=80 SleepCycles=5

### **Telemetry Tracker – Example Data 1**

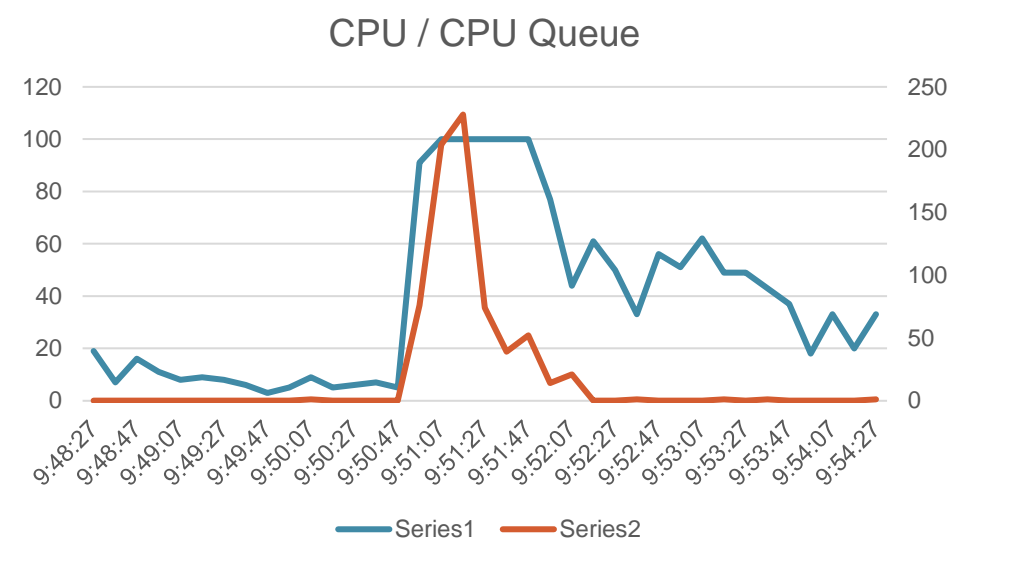

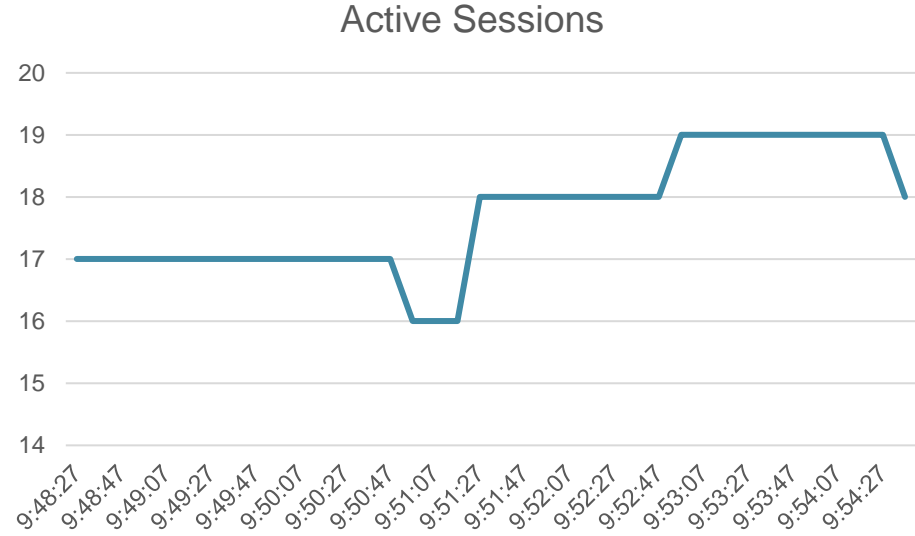

Context Switches / Processes

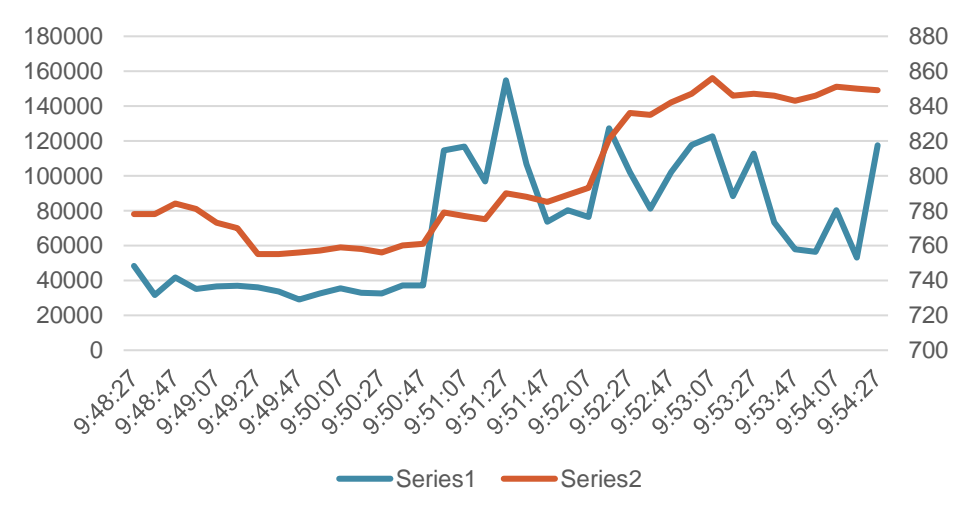

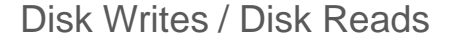

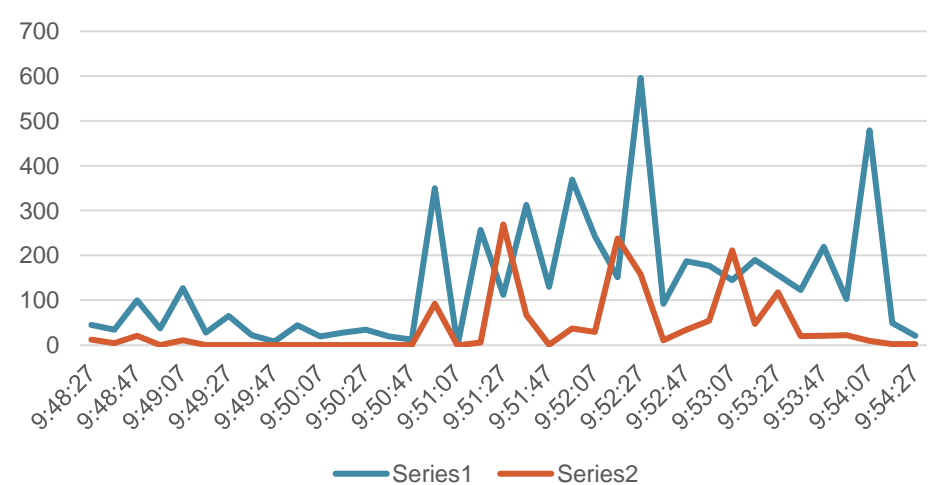

### **Telemetry Tracker – Example Data 2**

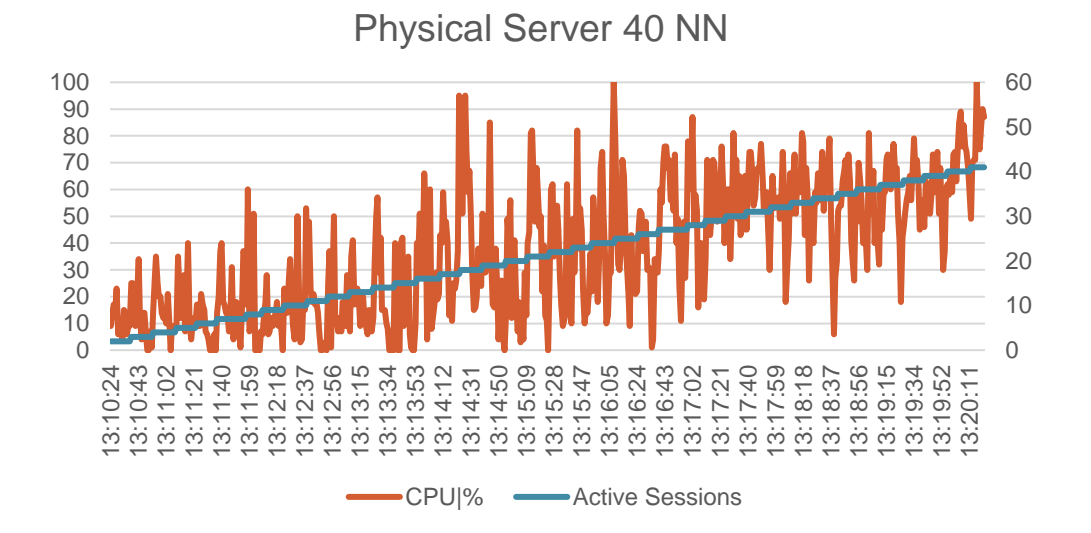

0 10 20 30 40 50 60  $\Omega$ 10 20 30 40 50 60 70 80 90 100 11:39:30 11:39:49 11:40:08 11:40:27 11:40:46 11:41:05 11:41:24 11:41:43 11:42:02 11:42:21 11:42:40 11:42:59  $\infty$   $\sim$ 11:43:37 11:43:56 11:44:15 11:44:34 11:44:53 11:45:11 11:45:31 11:45:50 11:46:09 11:46:28 11:46:48 11:47:08 11:47:27 11:47:47 11:48:07 11:48:26 11:48:47 8<sub>27</sub> 5: 10:21 CPUI% **-CPUIS Active Sessions** 

Physical Server 80 NN

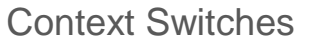

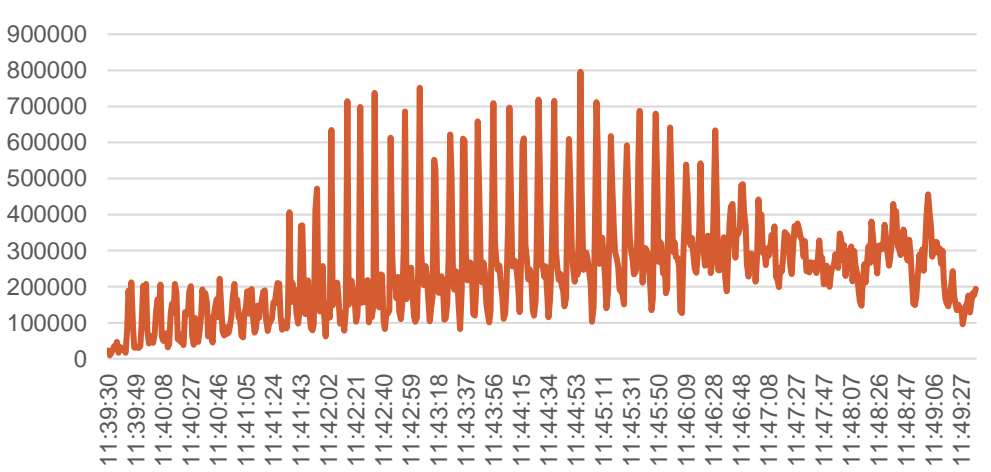

Context Switches

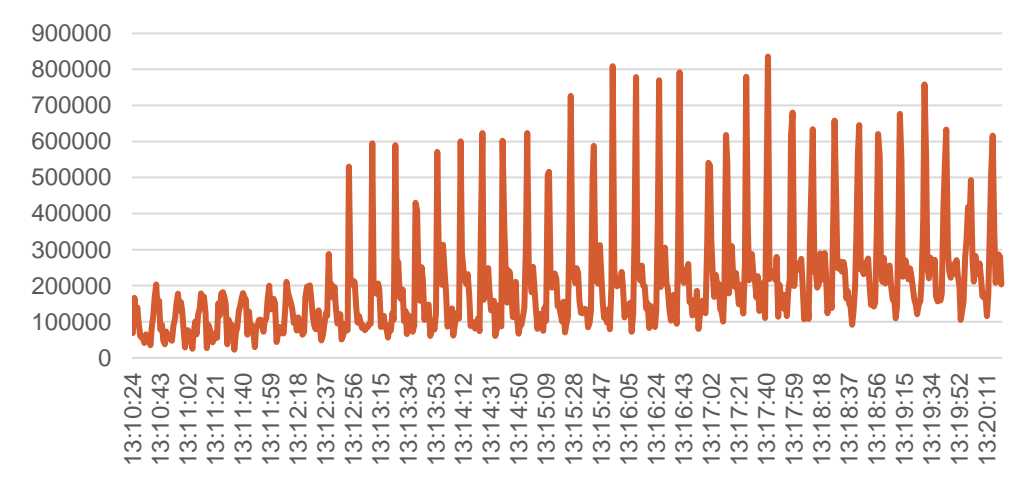

#### **Telemetry Tracker – Example Data 2**

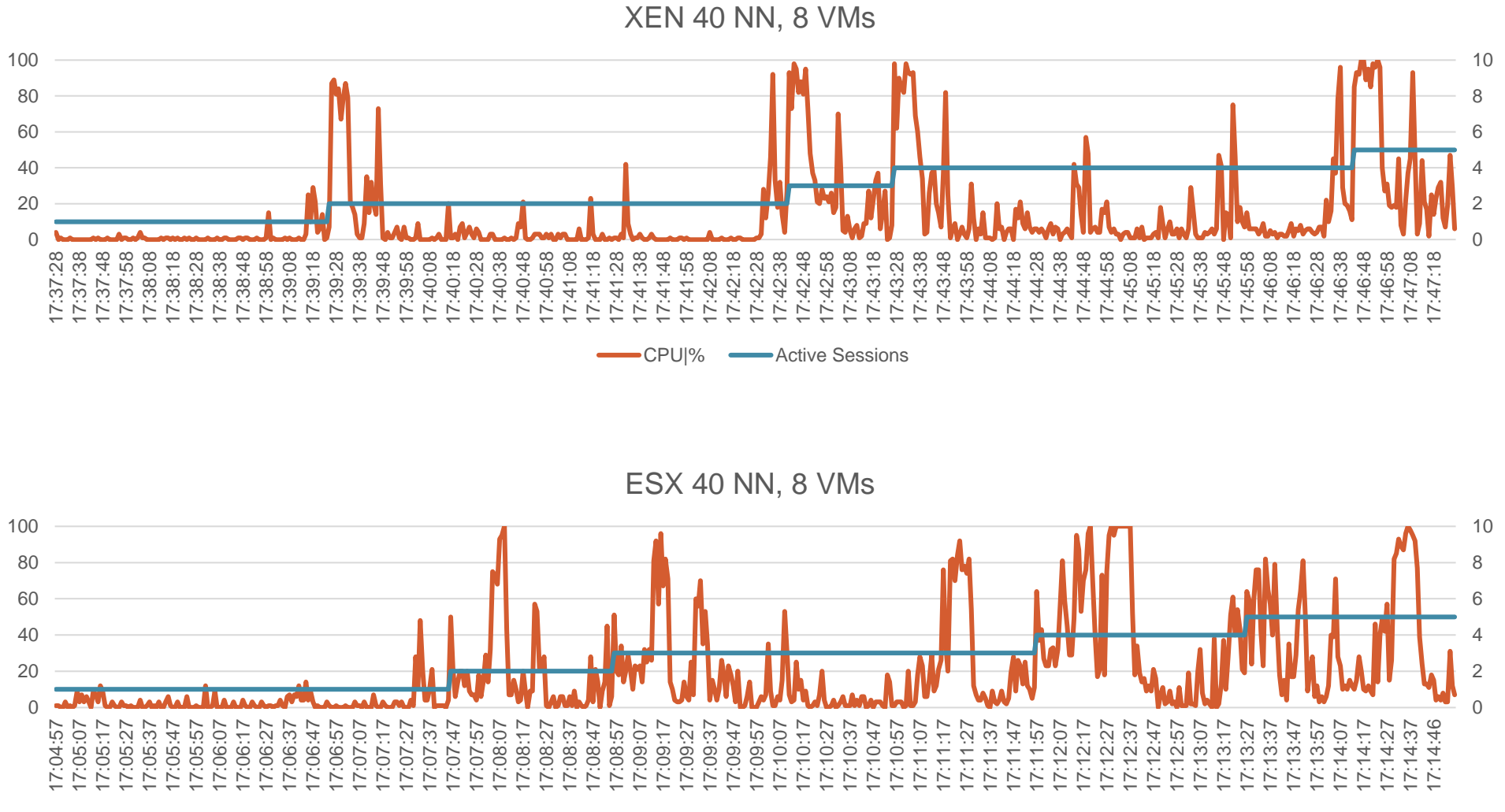

CPUI% **Active Sessions** 

### **Telemetry Collector**

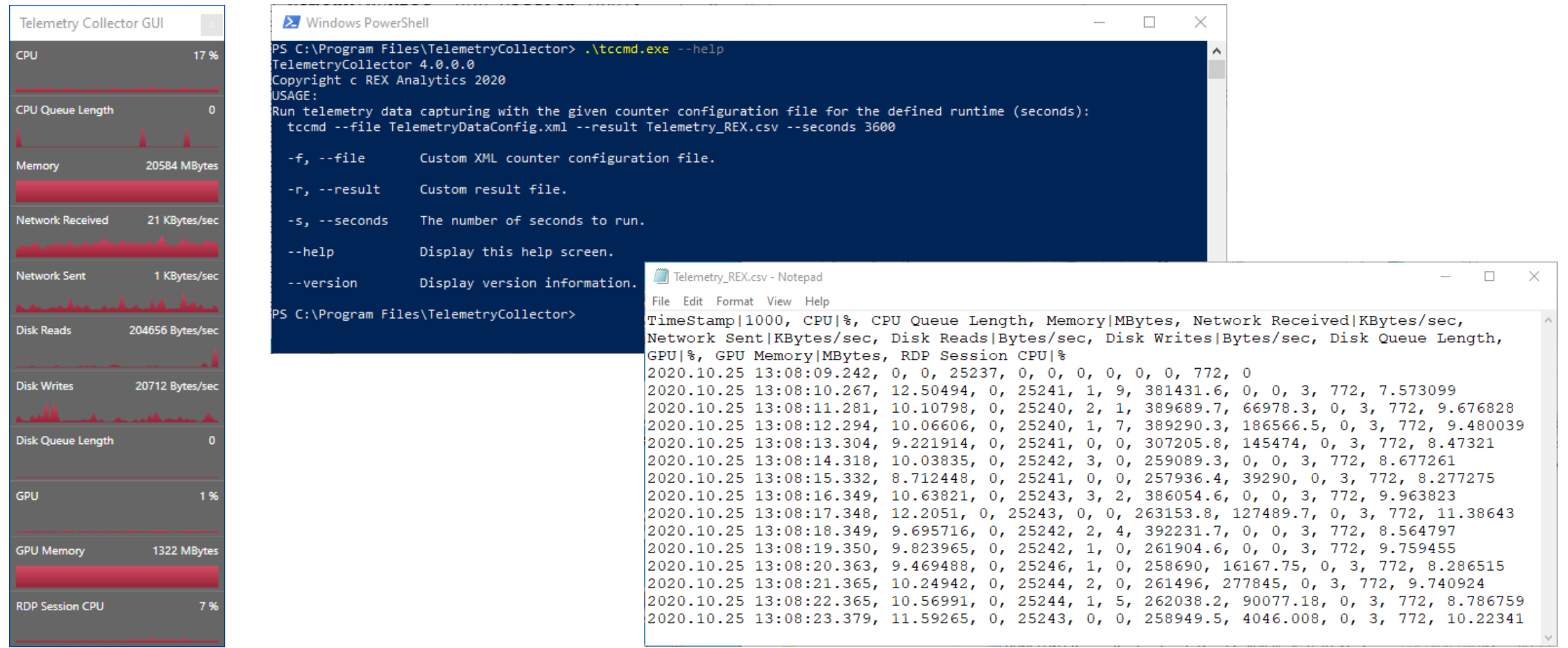

# **Video Recording**

- Screen capture device
- OBS Studio
- Triggered recording

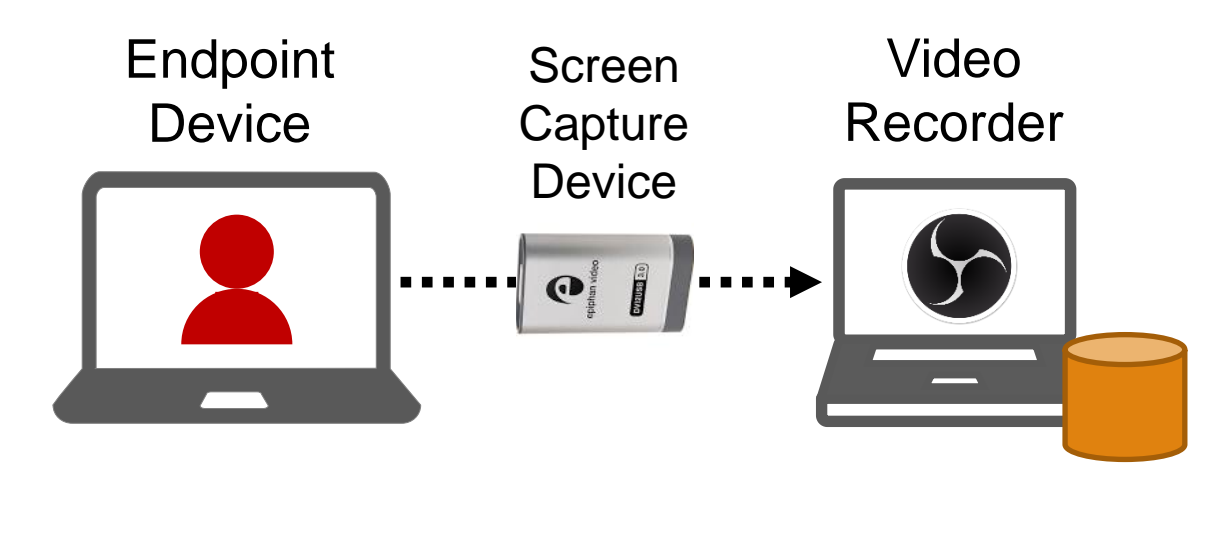

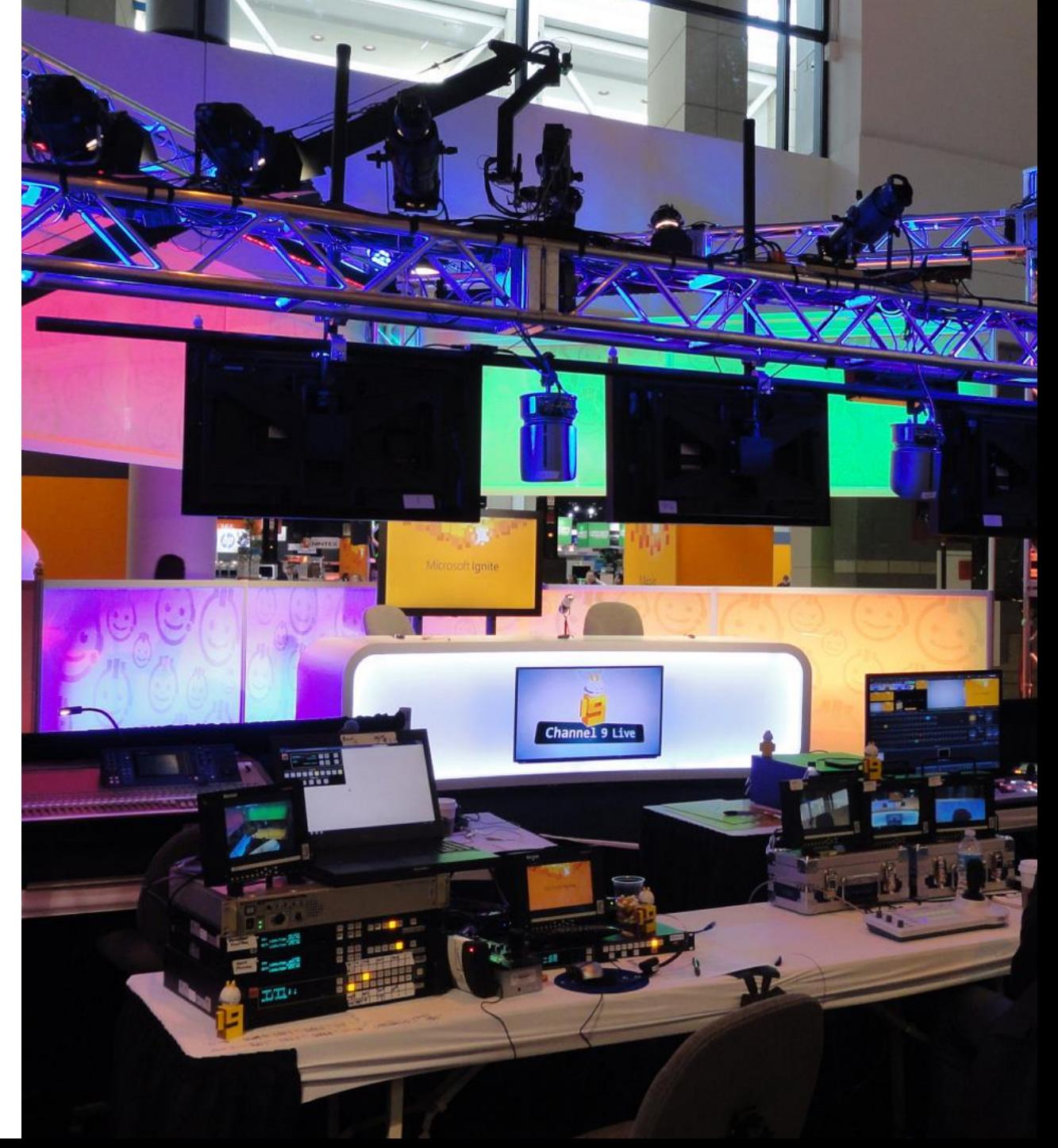

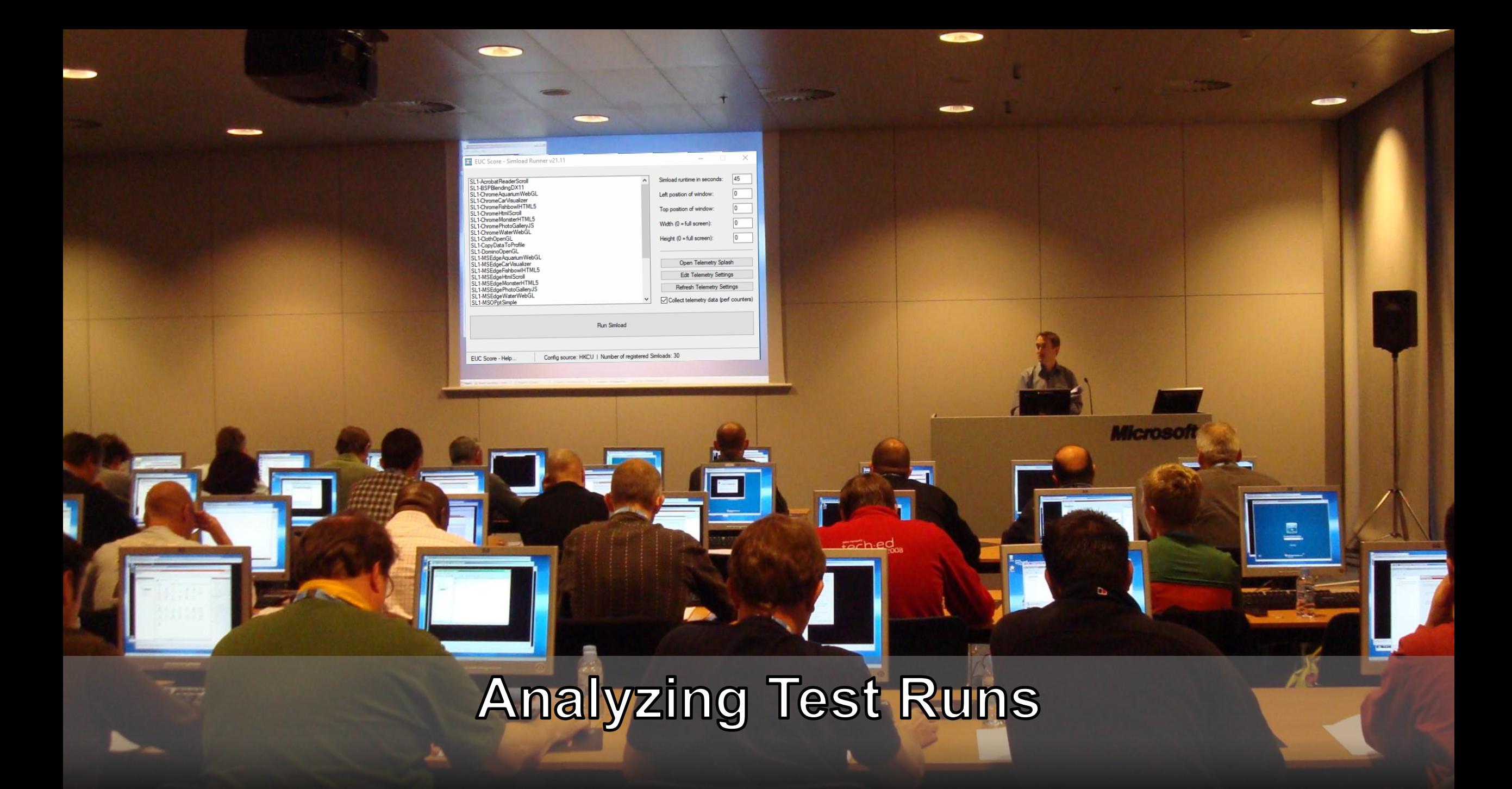

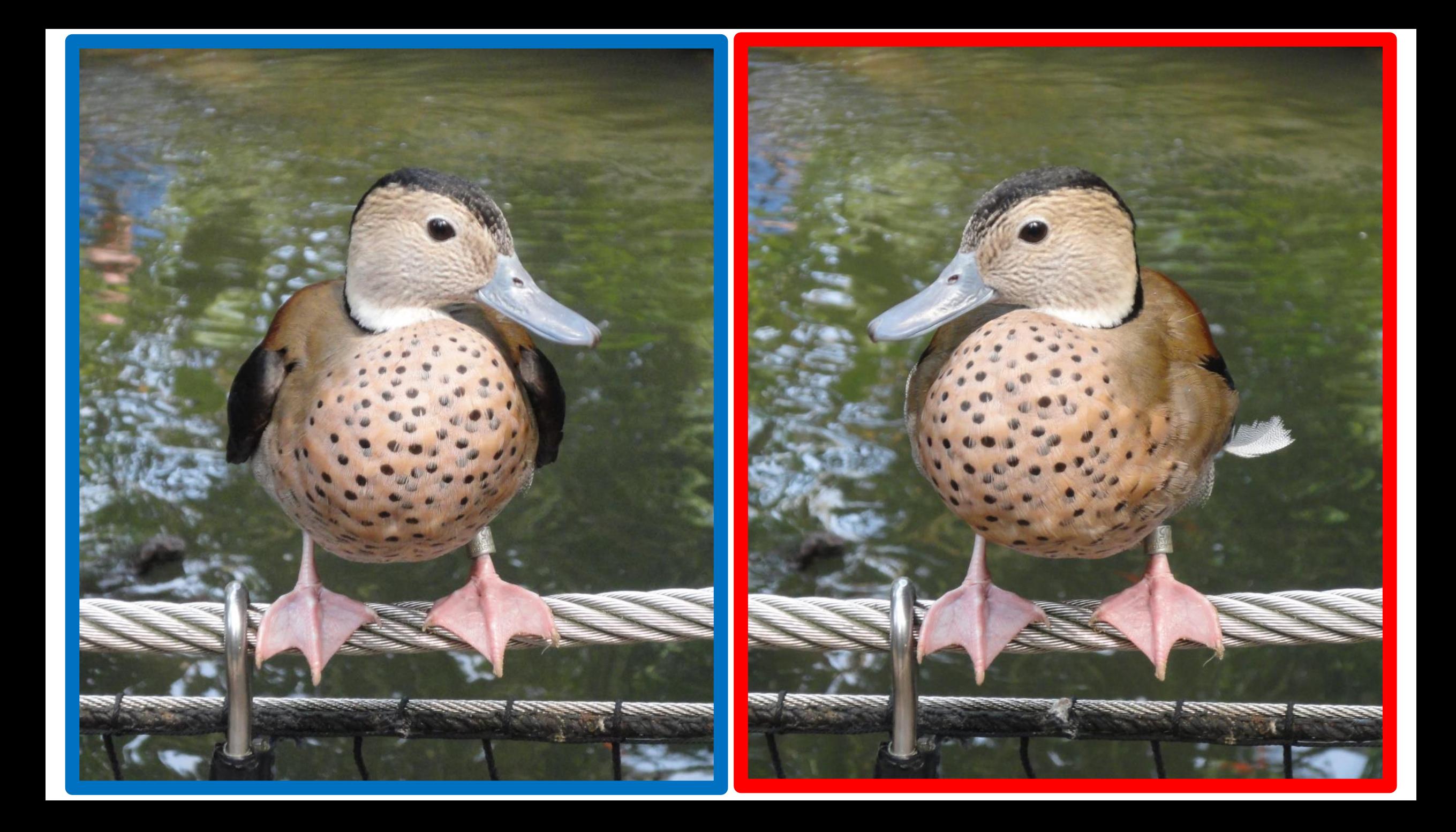

# **Analyzing Test Results**

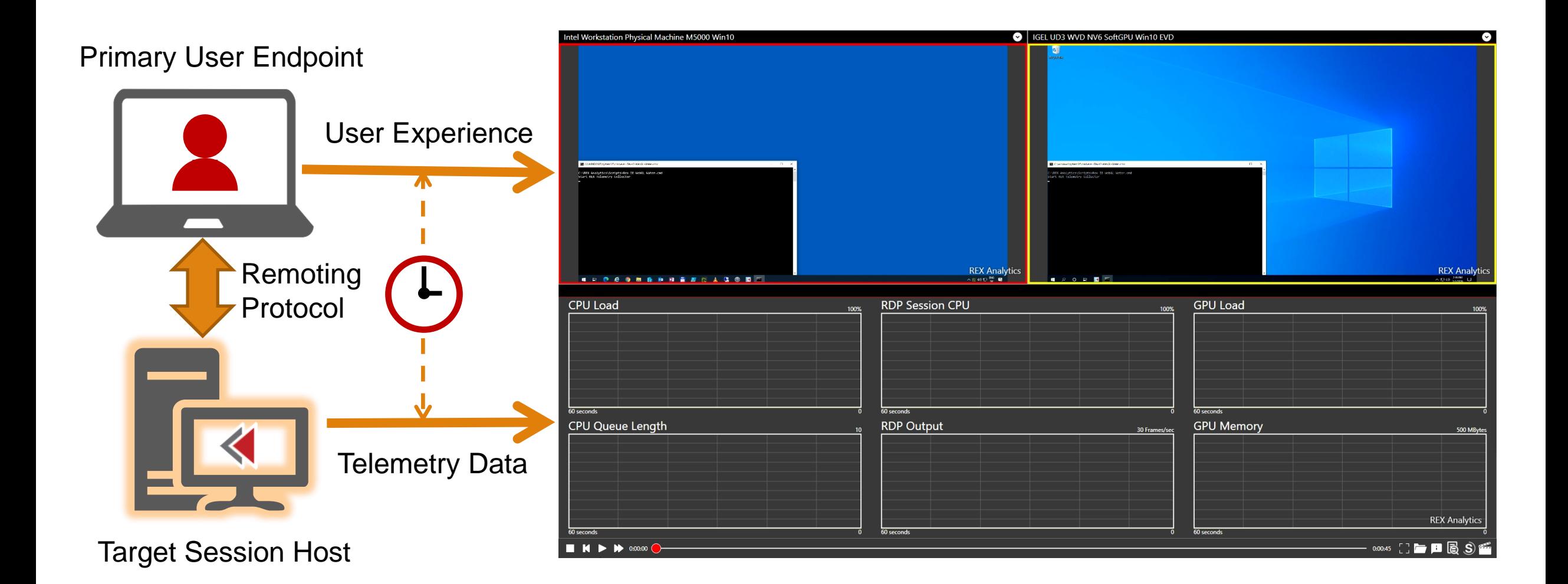

# **Analyzing Test Results – SxS Media Player**

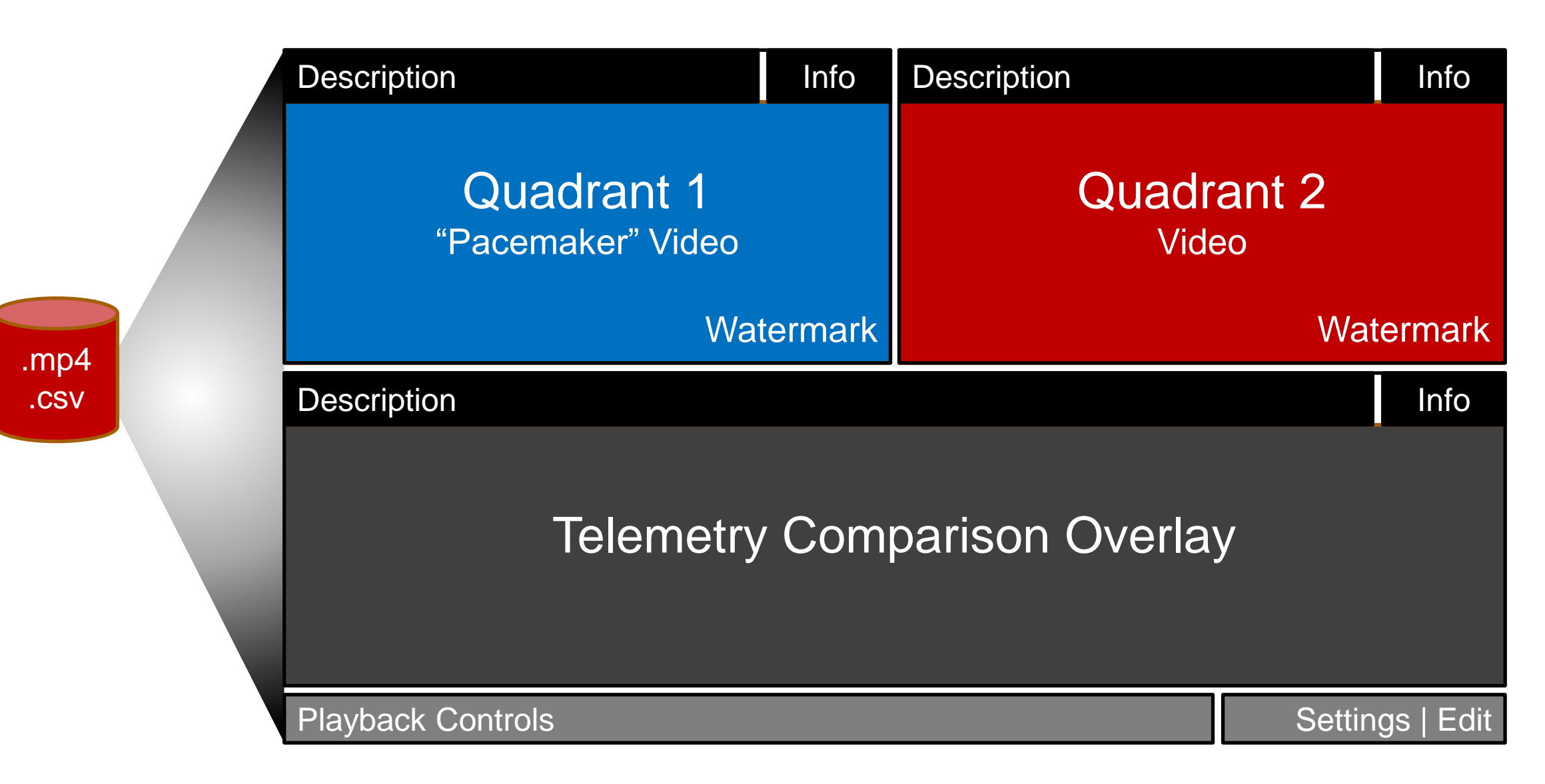

#### This is almost the end!

### **What's Next?**

- New type 1 and type 2 SimLoads (some may be project-specific)
- Type 3 SimLoads = Score SimLoads
- "Avatar" combining SimLoad Runner and Telemetry Collector features
- A new data analysis and visualization tool based on HTML5
- An SDK for SimLoads

# **Call to Action**

If you want to learn more about EUC Score, send me an email

# **info@eucscore.com**

**NOTE**: The EUC Score toolset including the SimLoads is free for community benchmarks, just send me an email…

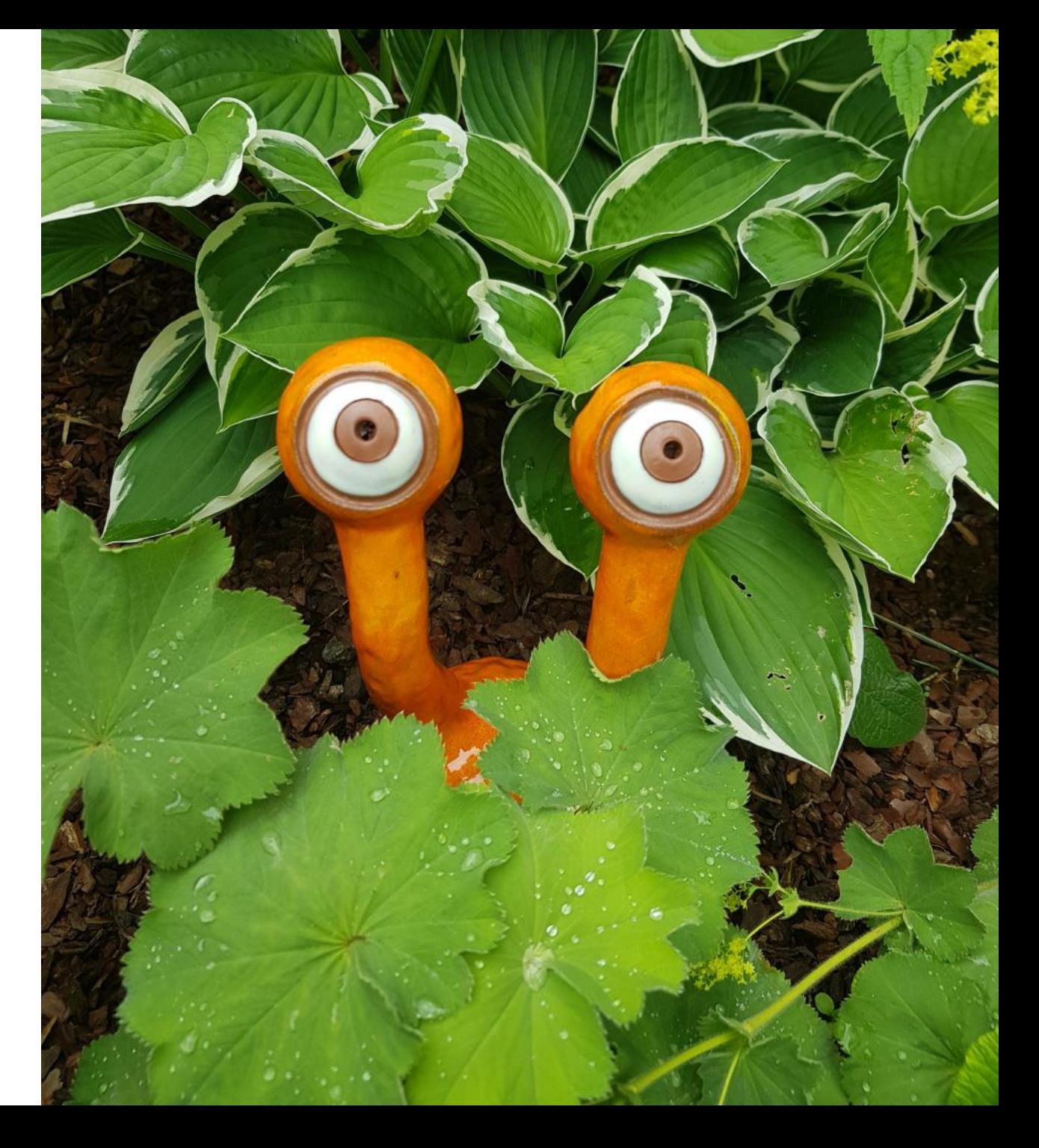

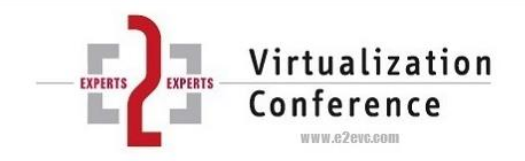

#### **Thank You**

#### **Benny Tritsch | info@drtritsch.com | @drtritsch**